## 仿真相关操作步骤

新定义芯片具有仿真功能, 在进行仿真之前需要先安装 RD\_KEIL\_Setup 插件, 该插件可以在新定义 官网(www.rdsmcu.com)下载, 安装时 keil 插件会自动检索 keil 编译器安装目录, 将插件安装在 keil 对 应目录下;新定义的仿真工具是 RD LINK PRO,支持所有芯片的仿真。

本文档主要包含以下内容,客户可以根据需求自行查阅:

一、**keil** 仿真设置

## 二、仿真操作

- 1、设置/删除断点
- 2、进入/退出仿真
- 3、全速运行至断点(Run)
- 4、单步跟踪(Step)
- 5、跨步运行(Step Over)
- 6、运行至光标处(Run to Cursor Line)
- 7、复位(Reset)

## 三、查看和修改变量

- 1、使用 Watch 窗口查看和修改变量
- 2、使用 Memory 查看和修改变量
- 3、查看和修改 SFR

## 一、**keil** 仿真设置

1、 打开 Keil 工程文件,点击快捷图标"Target Option",在"Target Option"界面中选择"Debug",点选"Use", 并从下列中选取"RD 8051 Driver",同时,勾选"Run to main()";

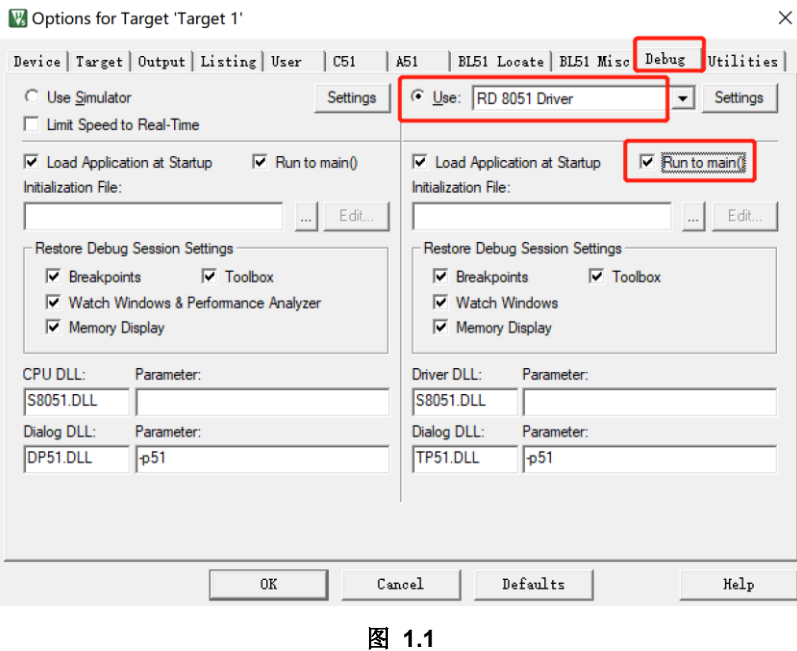

2、 点击"Utilities", 在"Use Target Driver for Flash Programming"中选择"RD 8051 Driver", 在点击 "Settings", 进入"烧录 Option 信息界面", 如下图:

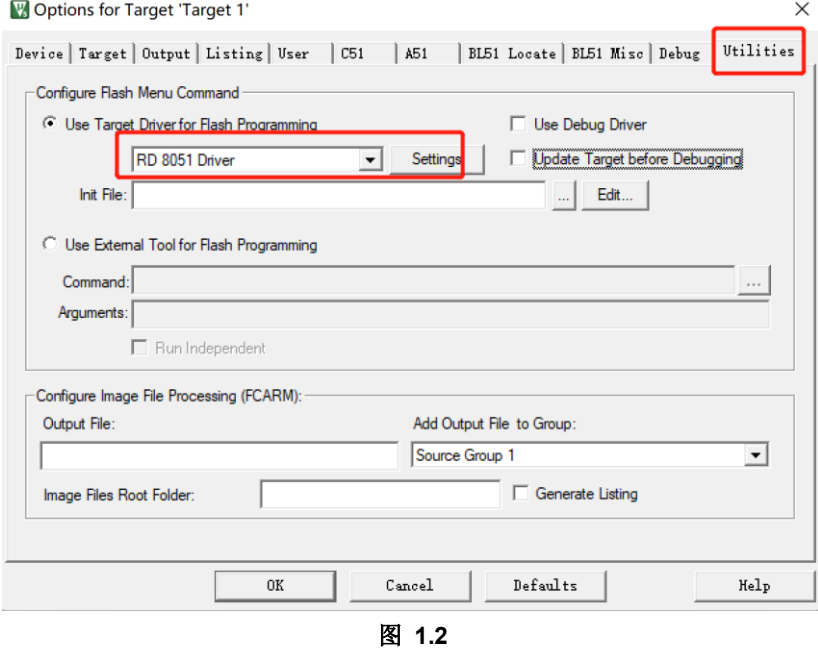

3、再点击"Settings",进入"烧录 Option 信息界面",如下图:

## 仿真操作相关问题

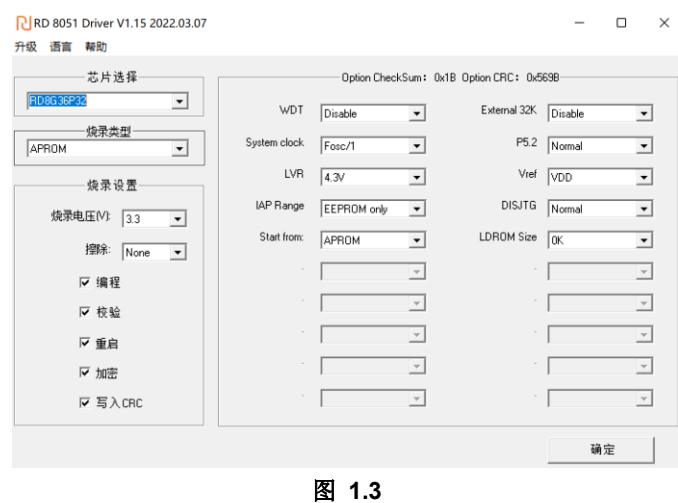

- 4、 烧录 Option 信息配置:
	- a) 芯片选择:选择预烧录或仿真的 IC 名称;
	- b) 烧录设置:包括擦除,编程,校验,重启,加密以及写入 CRC;
	- c) 烧录选项:根据程序设计进行相应的设置;
	- d) 升级:用于库文件的升级;
	- e) 帮助:版本的相关信息;

## 注意:擦除选项有 **None**、**Sector**、**All**,其中 **None** 为不擦除,**Sector** 为只擦除程序区,**All** 为全区域擦 除,芯片在烧录前必须要进行擦除,否则可能会出现数据烧录错误导致校验失败的情况。

5、 点击 keil 软件中的"编译"按钮, 编译通过后, 点击"LOAD"按钮将程序下载到芯片中, 然后点击"debug" 按钮,进入仿真模式,如图: 1 为编译; 2 为 LOAD 键; 3 为进入仿真按钮。

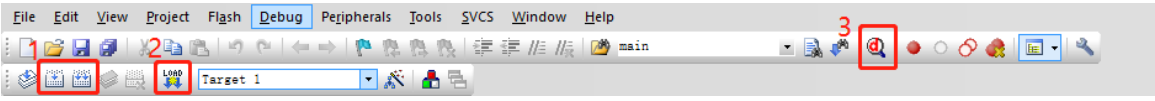

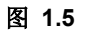

#### 注意:如果芯片选择中未查找到需要的 **IC** 型号,需要点击升级,进行 **MCU** 库升级;

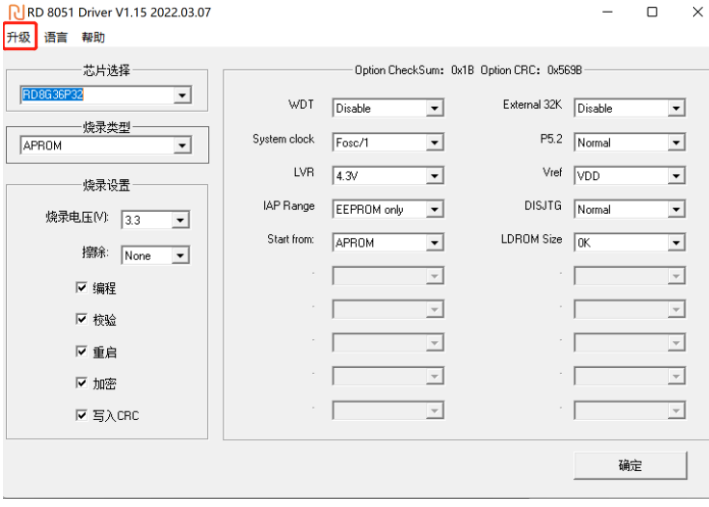

图 **1.5**

## 二、仿真操作

### **1**、设置**/**删除断点

断点设置: 在预设断点的源码程序行双击鼠标左键, 或者按下"F9"按键, 或者点击快捷图标 "Insert/Remove breakpoint("Debug"按钮的右侧)",当该行左侧会出现红色块标记出现即设置成功。 断点取消:在预取消的断点前, 双击鼠标左键, 或者按下"F9"按键, 或者点击快捷图标"Insert/Remove breakpoint("Debug"按钮的右侧)",当该行左侧会出现红色块标记消失即设置成功。

要求:进入仿真前,可以预设好断点,也可进入仿真后设置/删除断点,但在仿真运行过程中不可设置/删 除断点,需要将程序停下来之后再设置/删除断点。

#### **2**、进入**/**退出仿真

当程序 Downlaod 通过,点击快捷图标"start/stop Debug Session"按钮,或按下快捷键"Ctrl+F5"或者使 用菜单"Debug>start/stop Debug Session"如下图所示。当正确进入时,"D"按钮为凹陷状态,表示打开; 再次点击,退出调试,"D"按钮为平滑状态,表示关闭。进入仿真调试状态,工具栏会增加调试相关的菜 单,下图从左向右依次是复位、运行、停止、单步、跨步、跳出当前函数、运行至光标处、下一状态、 命令窗口、反汇编窗口、符号窗口、系统寄存器窗口、调用堆栈窗口、观察窗口、内存窗口、串口窗口 等。上述工具栏的菜单在当前的"Debug"菜单栏中均可找到。

<u> 참 | 팀 ⓒ | 관 TP ① 컴 | 수 | <mark>지 B | 더</mark> 로 (주) | 중 | 로 - 로</u> - 로 - 로 - 로 - 로 - / 숫 - | 크 -

图 **2.1**

### **3**、全速运行至断点**(Run)**

由于在进入仿真状态前,已经预先设置好了断点,点击快捷图标"Run"按钮或者"F5",程序全速运行遇到 断点停止,如下图:

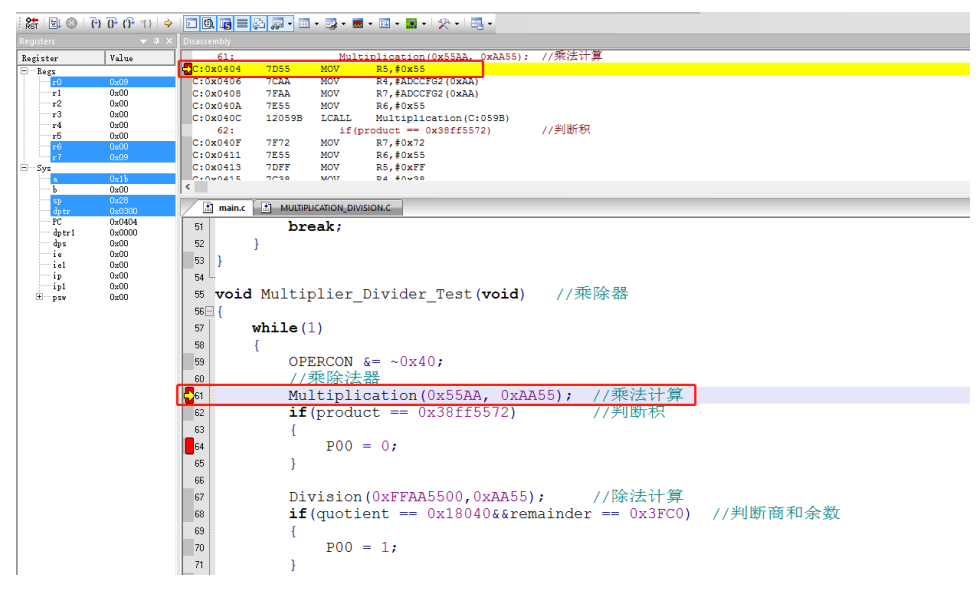

图 **2.2**

上图中,全速运行至第一个断点处,可以看出当程序停止到断点位置时,断点处左侧出现黄色调试箭头, 指向当前的停止行。如果打开反汇编窗口(Disassembly),同样会出现黄色调试箭头,并指向当前程序的

4 / 13 V1.0

### PC 地址。

当进入仿真状态后,程序默认是停止在 0x00 地址, 即 PC 指 0x00, 第一次全速运行至断点, 将从该地 址一直运行至第一个断点才停止,相比其他仿真操作,该操作的执行速度是最快的。

### **4**、单步跟踪**(Step)**

单步跟踪是指,每次执行一行程序,执行完成该行程序后停止。

- ① 点击快捷图标"Step"按钮或者按下快捷键"F11",程序会单步运行一次。需要注意的是,默认情况下, "Disassembly"窗口打开或者关闭,在 C 源程序窗口中,单步运行过程会有差异,建议在运行 Step 的过程中, 保持"Disassembly"窗口为打开状态。
- ② "Disassembly"窗口的打开/关闭。点击快捷图标"Disassembly Window", 凹陷状态为打开, 此时出现 "Disassembly"窗口,并反汇编当前的程序行;平滑状态为关闭,"Disassembly"窗口消失。

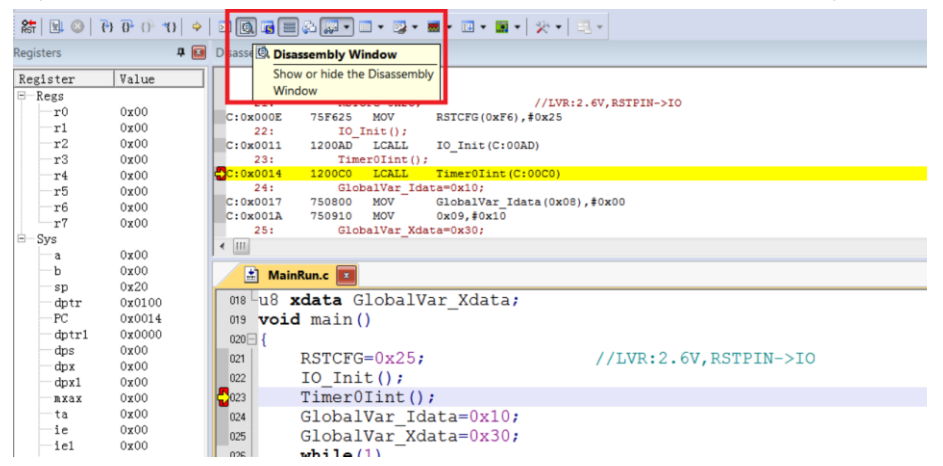

图 **2.3**

3 "Disassembly"窗口打开下运行 Step, 当前程序停止在函数体 Timer0Init(), 按下 F11 键, 执行当前 黄色箭头指向的程序行,然后箭头指向下一行。执行完成的结果如下图所示,不断按下 F11,程序将 逐行执行下去。当"Disassembly"窗口打开时,默认是执行反汇编行,如果需要执行源码行,只需要 鼠标左键选中一次源码界面即可。

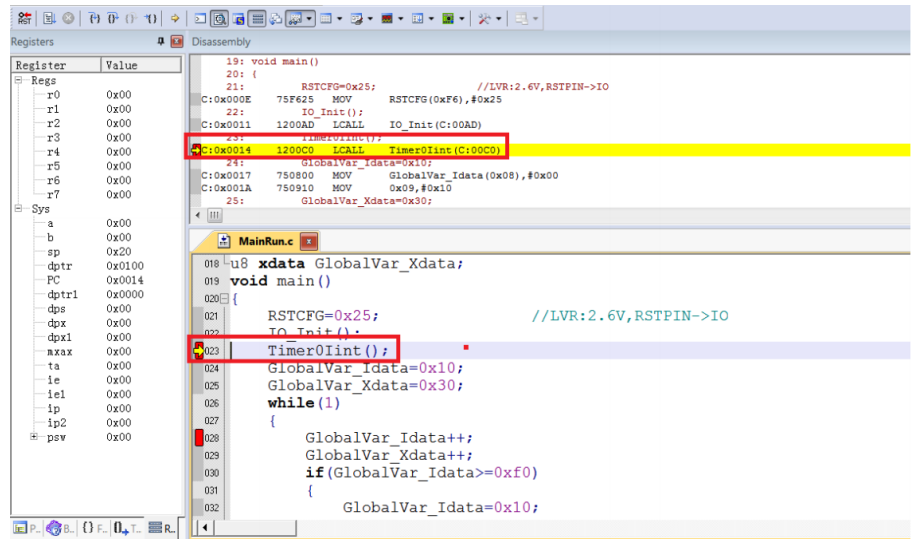

图 **2.4**

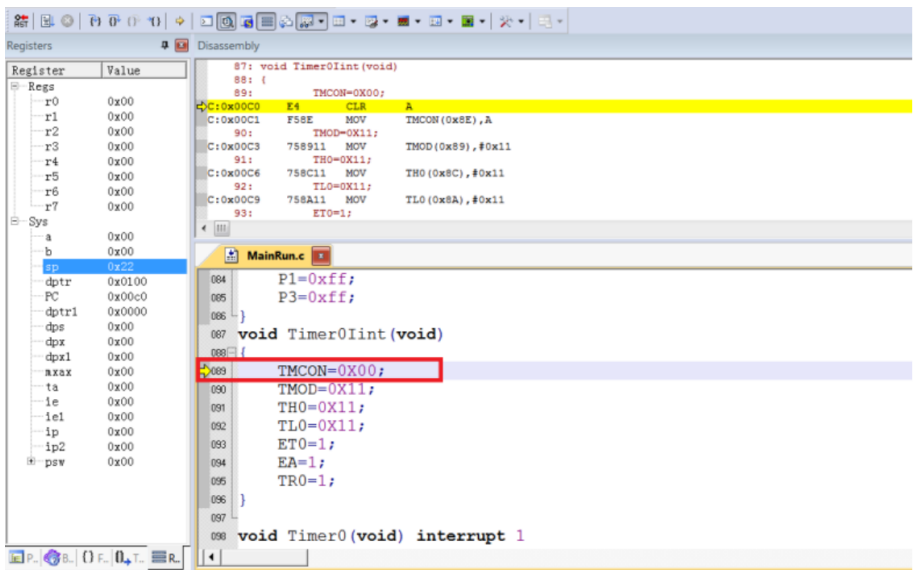

图 **2.5**

### **5**、跨步运行**(Step Over)**

当程序执行至子函数或者汇编中的 CALL/LCALL 时,该操作不会进入子函数单步执行,而是将子函数全 速运行,停在下一指令处。

注意:

## ①当程序执行到的位置不是子函数时,该操作与单步跟踪结果相同;

### ②当子函数内存在断点时,程序会优先停在断点处。

点击快捷图标"Step Over"按钮或快捷键"F10"操作即可。

以当前断点停止在函数体 Timer0Init()为例, 按下 F10 键, 调试光标不进入函数内部, 而是全速执行完 该函数,然后黄色箭头指向下一行,如下图:

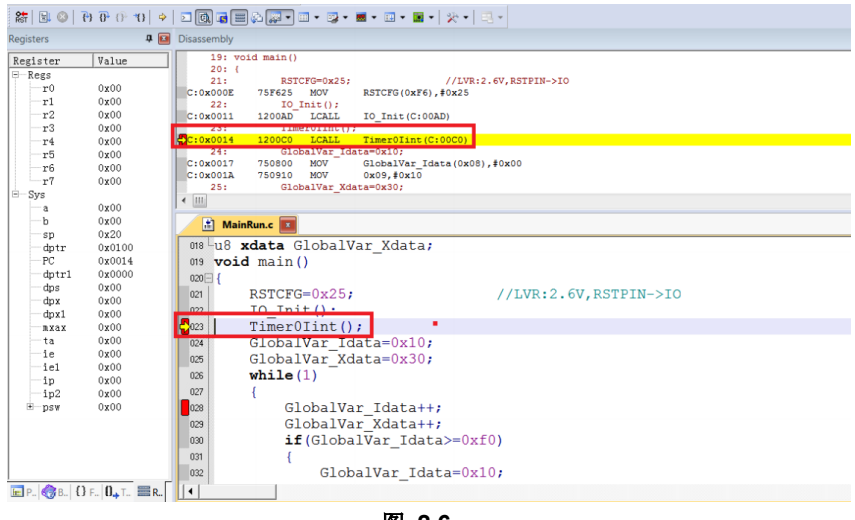

图 **2.6**

## 仿真操作相关问题

## **Redfine**

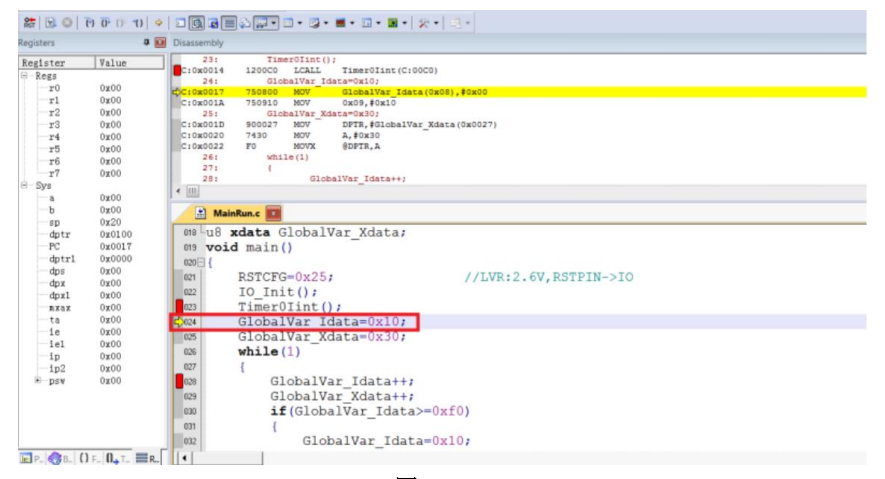

#### 图 **2.7**

继续按下 F10,观察反汇编窗口,其运行结果与单步跟踪相同,如下图:

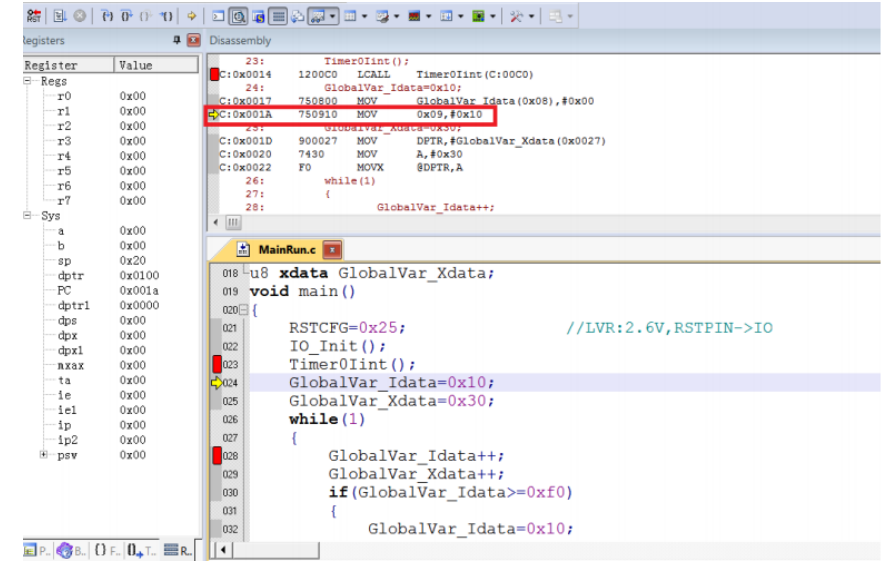

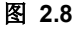

#### **6**、运行至光标处**(Run to Cursor Line)**

当断点间仿真操作通过单步跟踪或者跨步操作效率较低时,又希望直接运行至源程序行时,可通过运行 至光标处( Run to Cursor Line)来完成;

该操作可通过按下快捷图标"Run to Cursor Line"或者快捷键"Ctrl+F10"实现;

以下图为例,希望程序直接停止在 Timer0Init()函数内的最后一行,选择使用运行至光标操作; 定位光标: 鼠标左键点击一次预定位的程序行, 出现蓝色箭头表示该行被选中, 如下图 2.9:

注意:预定位的程序行一定是从当前黄色箭头开始能够运行到的,否则运行至光标处操作无效。

## 仿真操作相关问题

## **N** Redfine

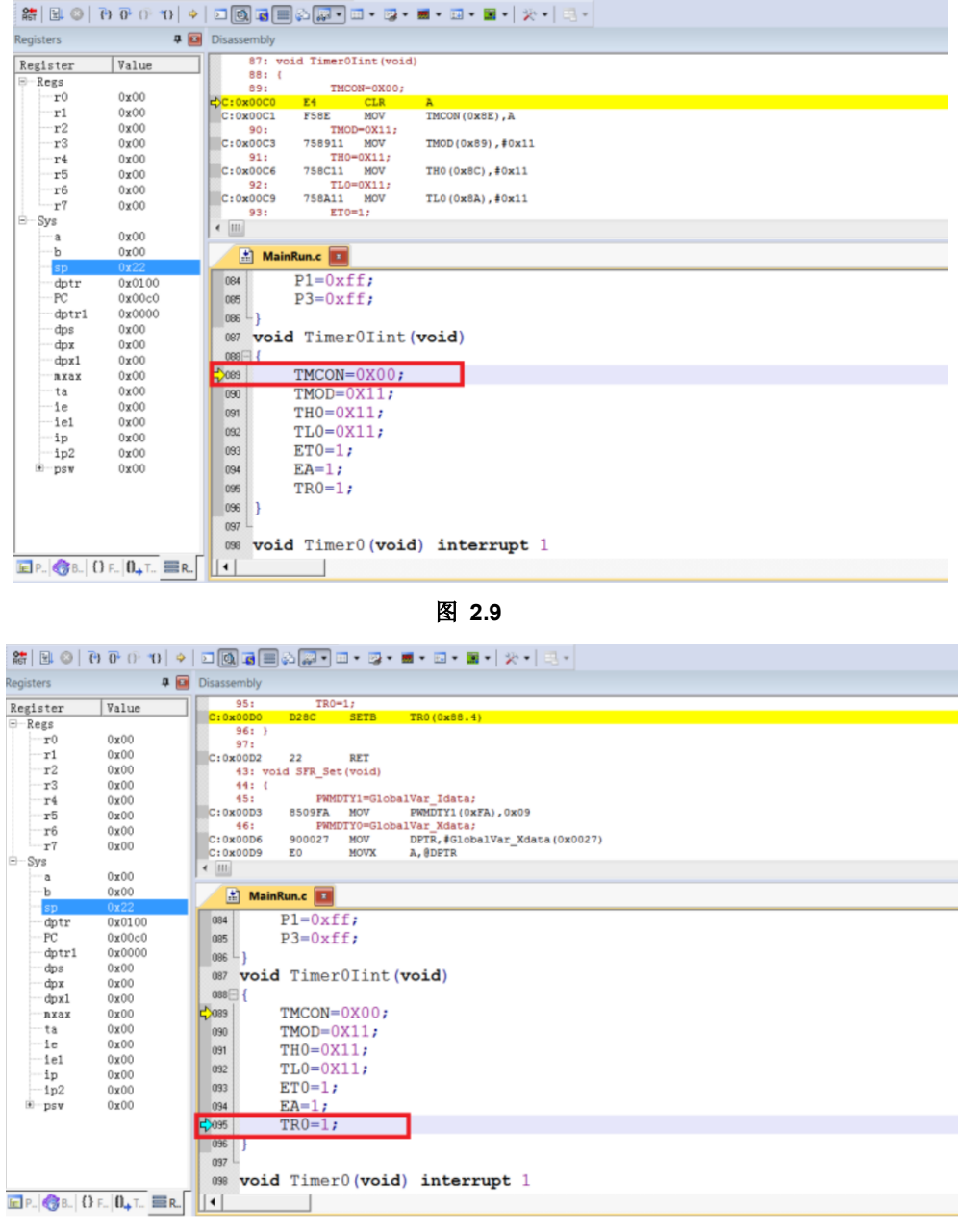

图 **2.10**

按下 Ctrl+F10, 程序全速运行至光标处停止, 定位光标处变为黄色箭头, 如下图:

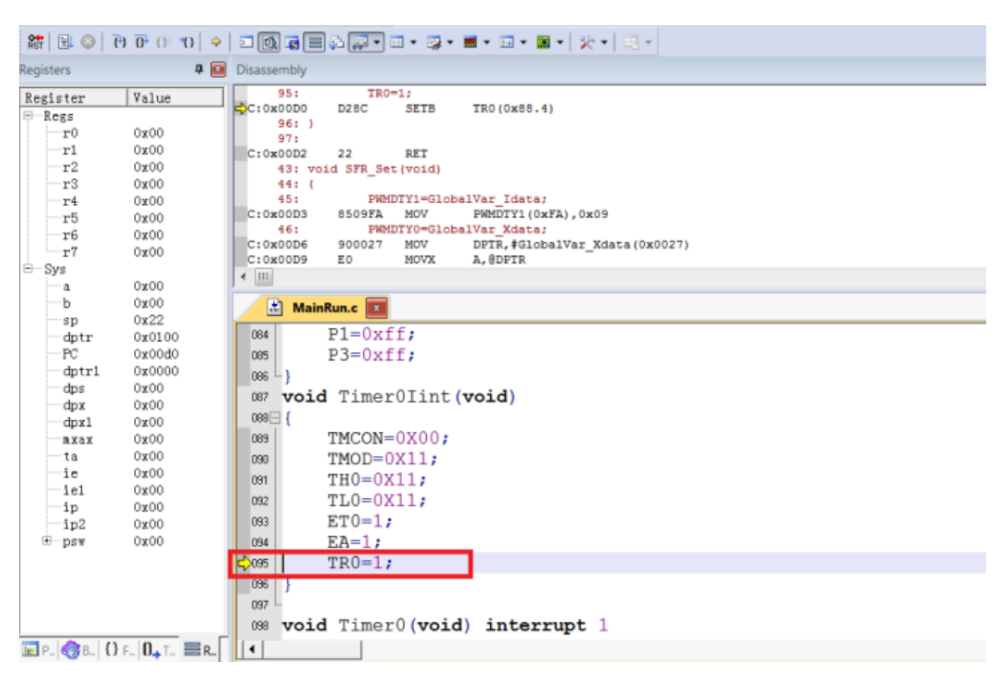

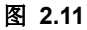

### **7**、复位**(Reset)**

点击"Reset"按钮,程序重新复位,黄色箭头指向地址 0x00,如下图:

|                                                                           |                                                                                                    | $\frac{25}{10}$ $\frac{10}{10}$ $\frac{10}{10}$ $\frac{10}{10}$ $\frac{10}{10}$ $\frac{10}{10}$                                                                                                    |                                                                                                    |
|---------------------------------------------------------------------------|----------------------------------------------------------------------------------------------------|----------------------------------------------------------------------------------------------------|----------------------------------------------------------------------------------------------------|
| Registers                                                                 |                                                                                                    |                                                                                                    | <b>4 Disassembly</b>                                                                                                    |
| $\Box$ Regs<br>Ė-                                                         | Register<br>r0<br>r1<br>r2<br>r3<br>r4<br>r5<br>r6<br>r7<br>- Sys<br>a<br>b<br>sp<br>dptr<br>PC<br>dptr1<br>dps<br>dpx<br>dpx1<br>nxax<br>ta<br>ie<br>ie1<br>ip<br>ip2<br>E-psw | Value<br>0x00<br>0x00<br>0x00<br>0x00<br>0x00<br>0x00<br>0x00<br>0x00<br>0x00<br>0x00<br>0x07<br>0x0000<br>0x0000<br>0x0000<br>0x00<br>0x00<br>0x00<br>0x00<br>0x00<br>0x00<br>0x00<br>0x00<br>0x00<br>0x00 | 126: ?C STARTUP:<br>LJMP<br>STARTUP1<br>127:<br>128:<br><b>RSEG</b><br><b>?C C51STARTUP</b><br>129:<br>130: STARTUP1:<br>131:<br>132: IF IDATALEN $\leftrightarrow$ 0<br>STARTUP1 (C:007B)<br>C: 0x0000<br>02007B<br>LJMP<br><b>CHURULUS</b><br>00<br><b>NOP</b><br><b>NOP</b><br>C: 0x0004<br>00<br><b>NOP</b><br>00<br>C: 0x0005<br>C: 0x0006<br>00<br><b>NOP</b><br>$\leftarrow$        <br>MainRun.c   x<br>圍<br>$P1 = 0xff$<br>084<br>$P3=0xff$<br>085<br>086<br>087 void Timer0Iint (void)<br>$088$ $\Box$ {<br>$TMCON=0X00;$<br>089<br>$TMOD=0X11;$<br>090<br>$TH0=0X11$ ;<br>091<br>$TL0=0X11;$<br>092<br>$ET0=1;$<br>093<br>$EA=1;$<br>094<br>$TR0=1;$<br>095 |
|                                                                           |                                                                                                    |                                                                                                    | 096<br>097<br>void Timer0(void) interrupt 1<br>098                                                                                                    |
| $E$ P. $\otimes$ B. OF $\parallel$ O <sub>t</sub> t. $E$ R. $\parallel$ 1 |                                                                                                    |                                                                                                    |                                                                                                    |

图 **2.12**

## 三、查看和修改变量

### **1**、使用 **Watch** 窗口查看和修改变量

在仿真调试模式下,可通过观察窗口来查看或修改当前的变量。

### ① 打开 Watch 窗口:

点击快捷图标"Watch Windows"出现 3 个可选择窗口:Locals,Watch1,Watch2,如果这 3 个窗口的带浅黄 色背景框,则表示选中,KEIL 界面下方会出现子窗口,否则,点击选择 Watch1 或者 Watch2 的任意一 个, Watch 界面就会出现在 KEIL 界面的下方, 如图

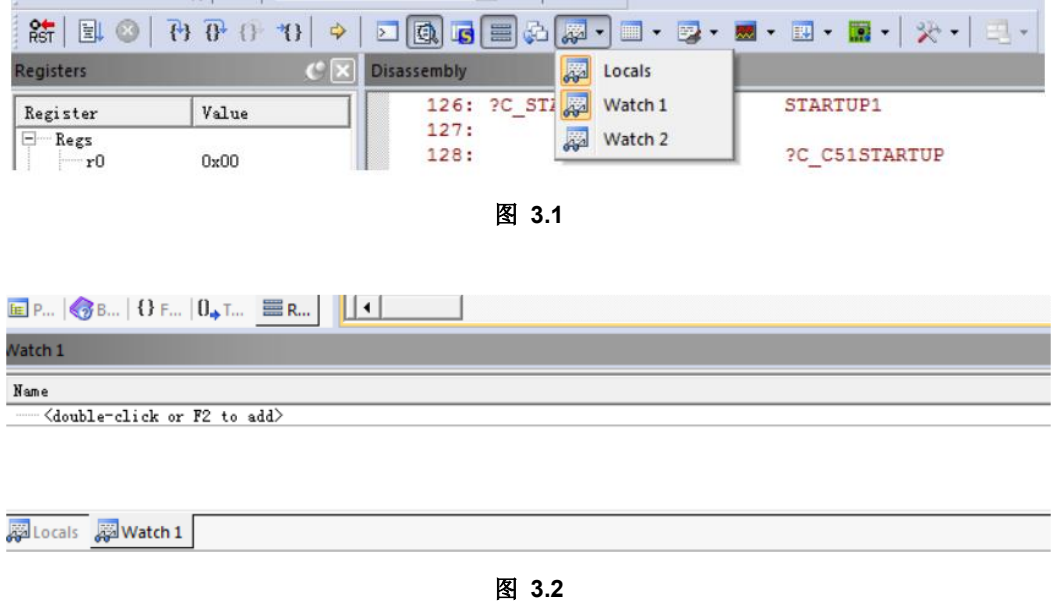

② 填写预查看/修改的变量名:

在"Name"栏下填入要操作的变量名,该变量名必须是源码中存在的,否则无效。此时其对应的"Value"栏 会显示出该变量当前的值,如下图

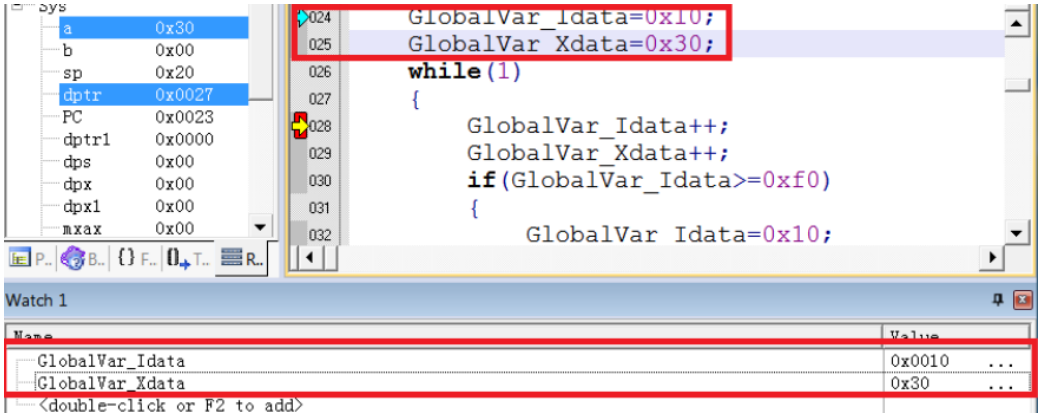

图 **3.3**

上图中,添加变量 GlobalVar Idata、GlobalVar Xdata, Watch1 中观察到该变量的值分别是 0x0010、 0x30。另外,在 C 源码界面内,当鼠标移动到变量名的位置时,也会显示当前该变量的值及其类型和地 址,如下图所示

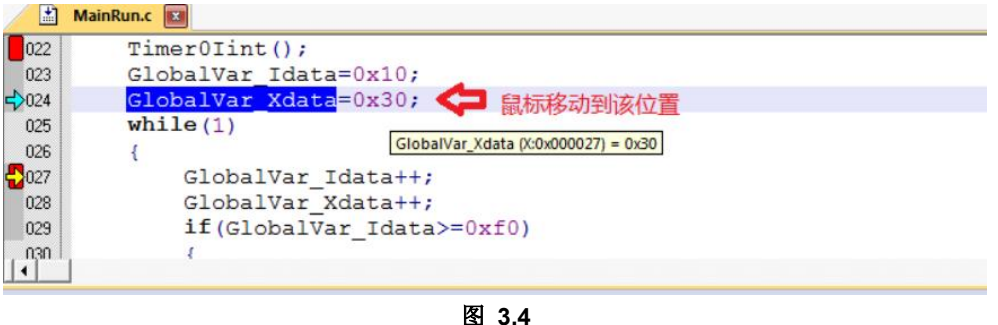

### ③ 修改变量值:

在需要修改的变量对应的"Value"栏中,双击该值,进行修改,修改完成之后,在任意位置单击鼠标左键, 当修改成功,该变量一栏显示变为深色,如图。

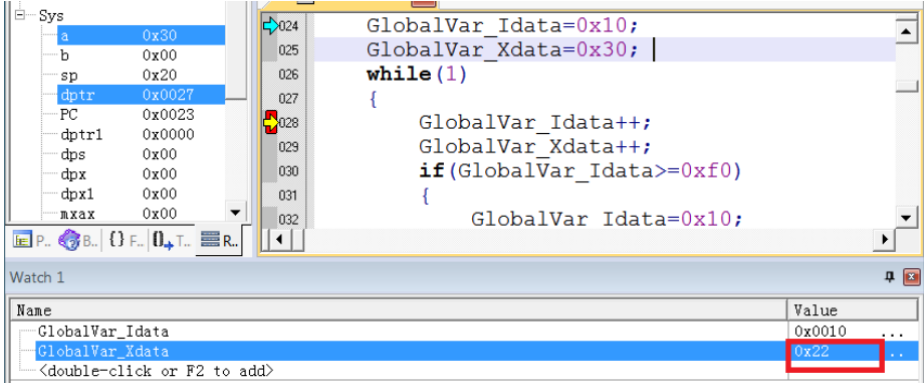

图 **3.5**

上图中,修改 GlobalVar\_Xdata 的值为 0x22。

## **2**、使用 **Memory** 查看和修改变量

① 打开 Memory 窗口

点"Memory Windows"出现 4 个可选择窗口:Memory1~Memory4, 如图 3.2.1, 如果这 4 个窗口的带浅 黄色背景框,则表示选中,KEIL 界面下方会出现子窗口,否则,点击选择任意一个,Memory 界面就会 出现在 KEIL 界面的下方, 如图 3.2.2

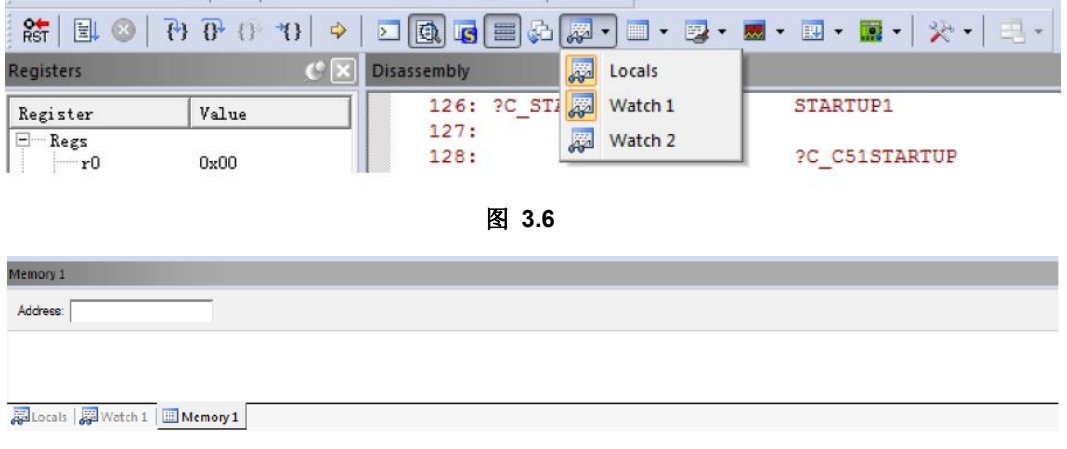

图 **3.7**

#### ② 通过地址查看修改变量

在 Memory 的界面中,Address 栏用来输入待显示的存储区起始地址。如果知道当前变量的地址及变量 所在的区域时,可通过如下命令完成。Ram data 区: D: xx; RAM idata 区: I:xx; Ram Xdata 区:X:xx。 当上述命令填写完成,就可以显示从起始地址开始的变量值,同时也可以双击该值进行修改。 例如: GlobalVar Xdata 为 Xdata 区, 地址为 0x27, 使用 0x27 为起始地址, 查看 Xdata 区域的值, 如 图。

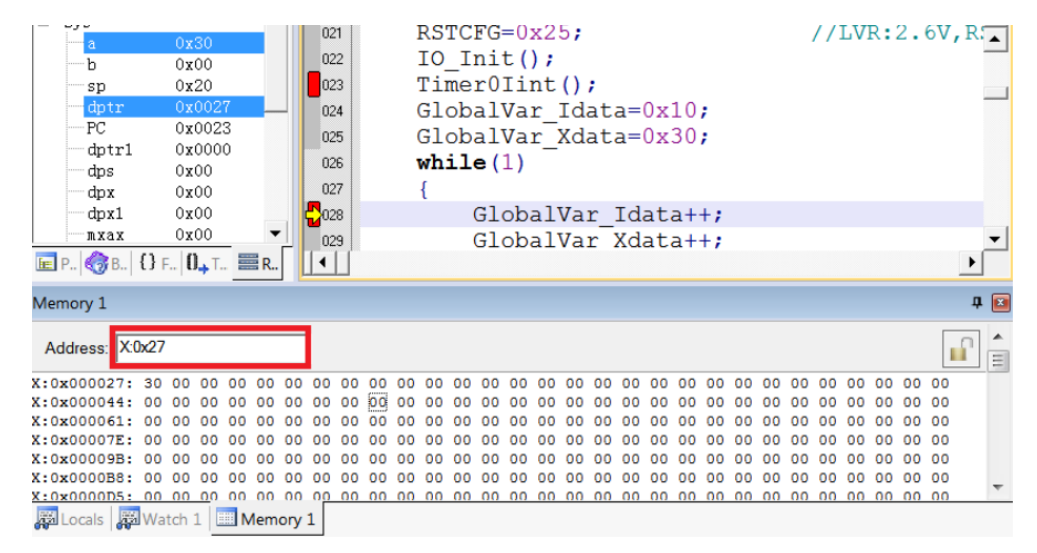

图 **3.8**

从上图看出,X:0x000027 地址的值为 0x30,即 GlobalVar Xdata 的值为 0x30。 同样,也可在该位置修改变量的值,修改方式如下: 1. 双击 Memory 中地址相应的值, 进行修改, 如图

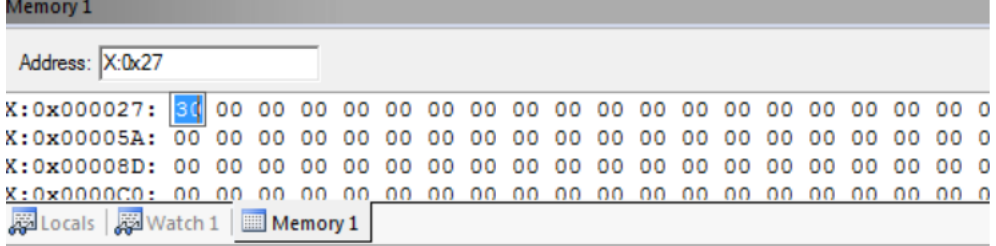

图 **3.9**

写入新的值,任意位置单击鼠标,完成修改,如图

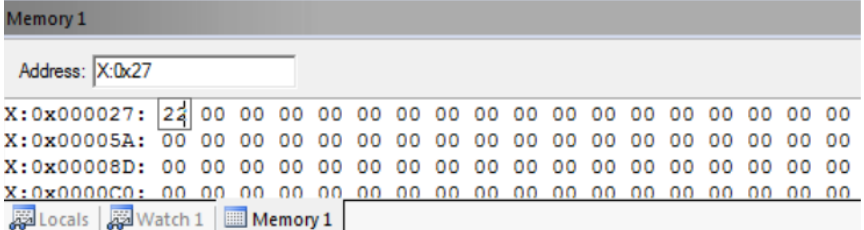

图 **3.10**

建议: 如果对变量地址分配不清楚的情况下, 请使用 Watch 窗口的方式。

### **3**、查看和修改 **SFR**

① 打开 Watch 窗口

与查看和修改变量中打开 Watch 窗口相同。

a) 填写预查看/修改的 SFR 名

在"ame"栏下填入要操作 SFR 名,该 SFR 必须是头文件中存在的,否则无效。此时其对应的"Value"栏, 会显示出该 SFR 当前的值, 如图

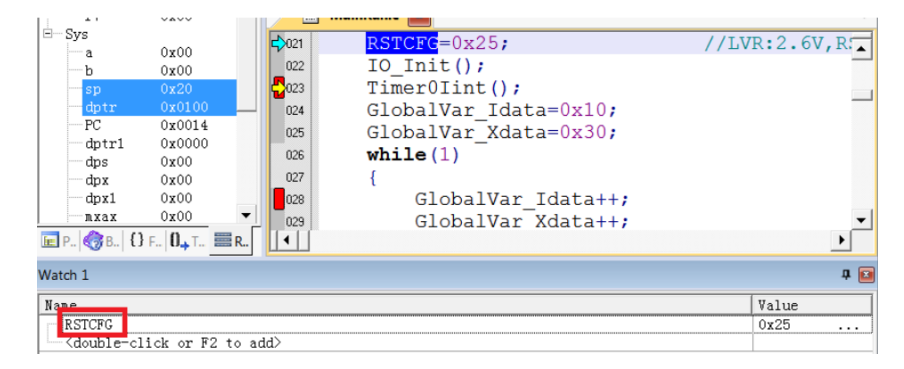

图 **3.11**

在需要修改的 SFR 对应的"Value"栏中,双击该值,进行修改,修改完成之后,在任意位置单击鼠标左 键,当修改成功,该变量一栏显示变为深色,修改结果如图:

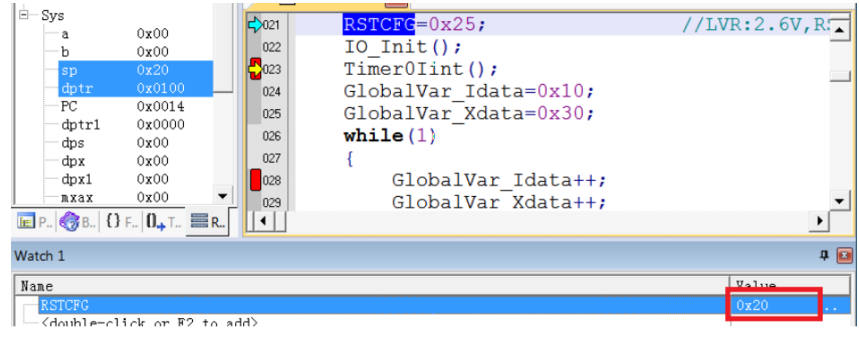

图 **3.12**